## **Come evitare questo messaggio: "Mail non può verificare l'identità di…"**

*di Paolo Franzese*

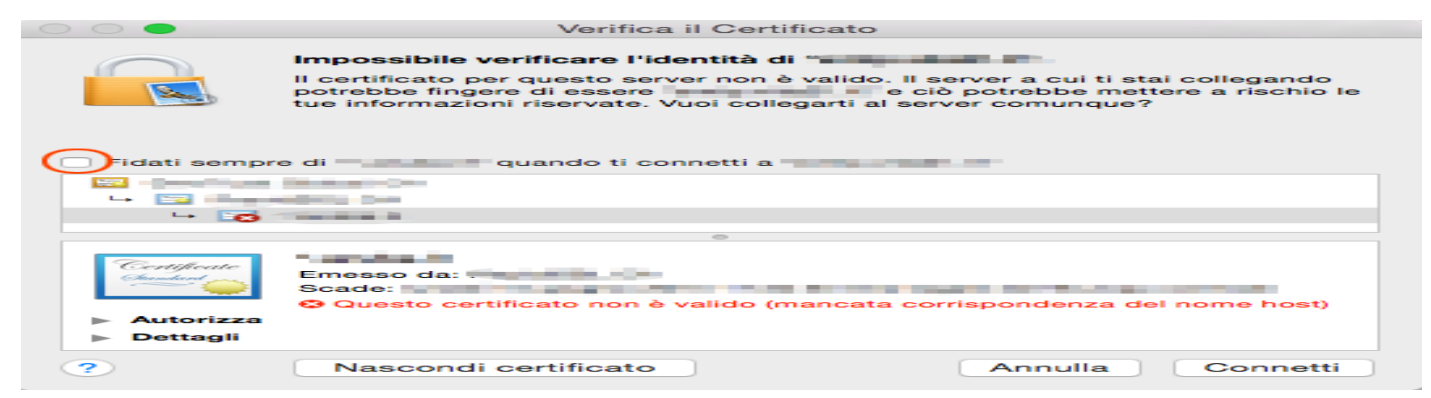

Quando utilizzate Mail su Osx può capitare questo fastidioso messaggio:

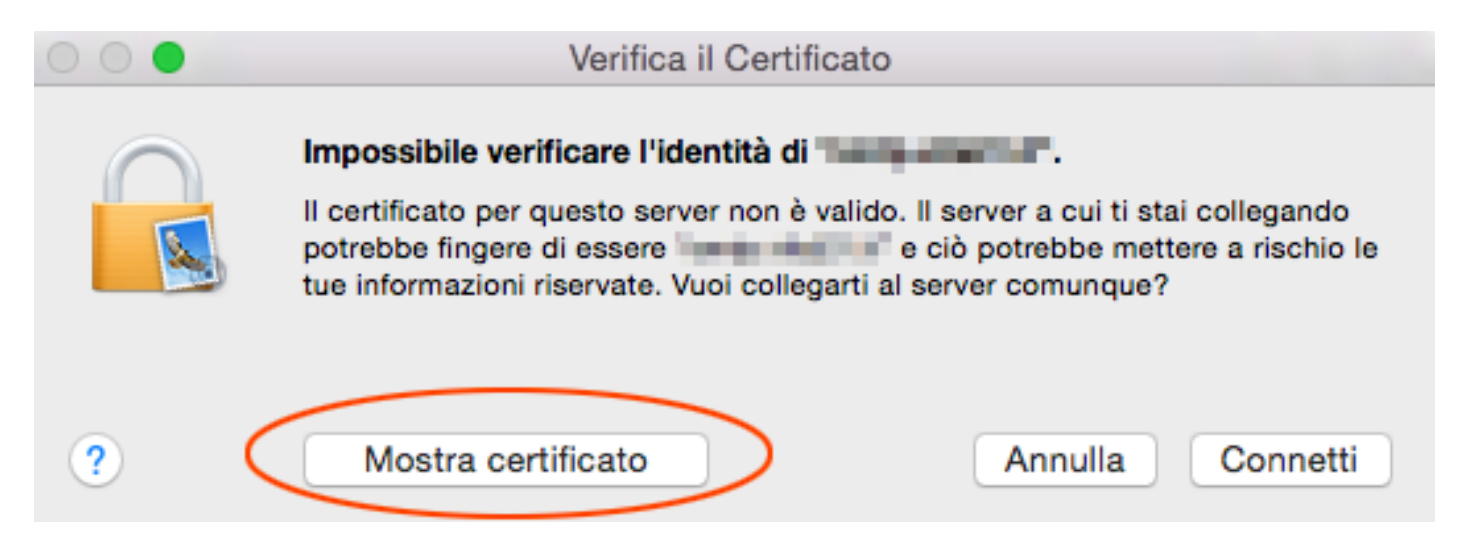

Come facciamo ad evitarlo? Ecco la soluzione: basta cliccare su **mostra certificato** e poi cliccare su "Fidati sempre…"

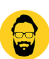

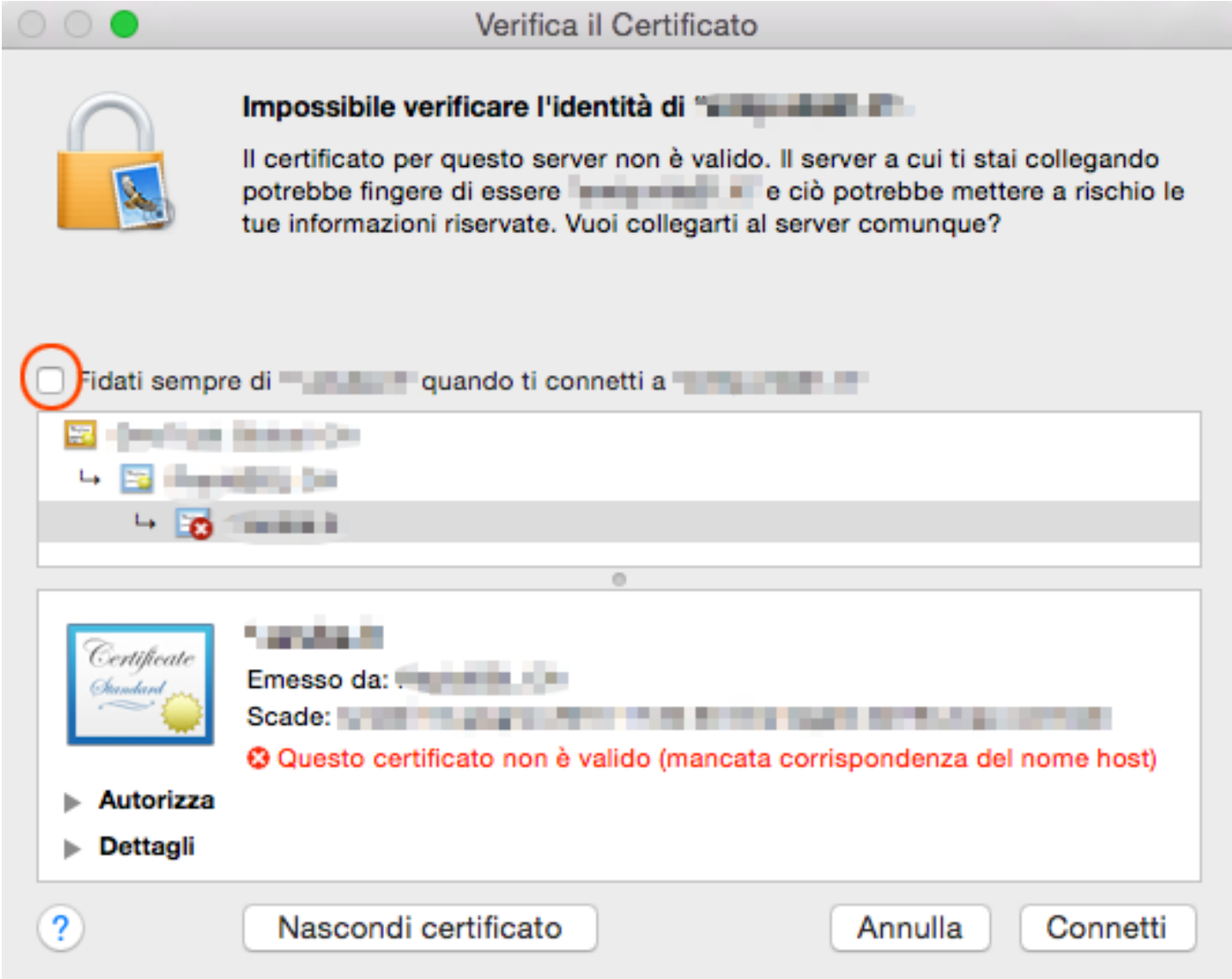

Vi consiglio di fare questa procedura solo se il certificato è riferito ad un sito affidabile.

Da un articolo scritto da Paolo Franzese il 8 Gennaio 2015